## **Manual of TS-ALX V1.1**

### **Chapter 1 Hardware Setting**

Please refer to Installation Guide

### **Chapter 2 BIOS Setup**

- 2-1 Standard CMOS Setup
- 2-2 BIOS Features Setup
- 2-3 Chipset Features Setup
- 2-4 Power Management Setup
- 2-5 PNP/PCI Configuration
- 2-6 Load BIOS Defaults
- 2-7 Load Setup Defaults
- 2-8 Integrated Peripherals
- 2-9 Supervisor Password
- 2-10 User Password
- 2-11 IDE HDD Auto Detection
- 2-12 Save & Exit Setup
- 2-13 Exit without Saving

## **Chapter 2 BIOS Setup**

### **INTRODUCTION**

Award BIOS has a built-in setup program that allows users to modify the basic system configuration. This information is stored in CMOS RAM; so it can retain the setup information when the power is turned off. When the battery of CMOS fails, it will cause the data loss. When it happens, you should set up your configuration parameters again after replacing the battery.

#### **THE MAIN MENU**

As you turn on (or reboot) the system, the BIOS is immediately activated. It will read the system configuration information, and check the system through PowerOn Self Test (POST). During the POST process, press the [DEL] key, and you can enter the Award BIOS configuration system. The following will appear:

### ROM PCI/ISA BIOS CMOS SETUP UTILITY AWARD SOFTWARE, INC.

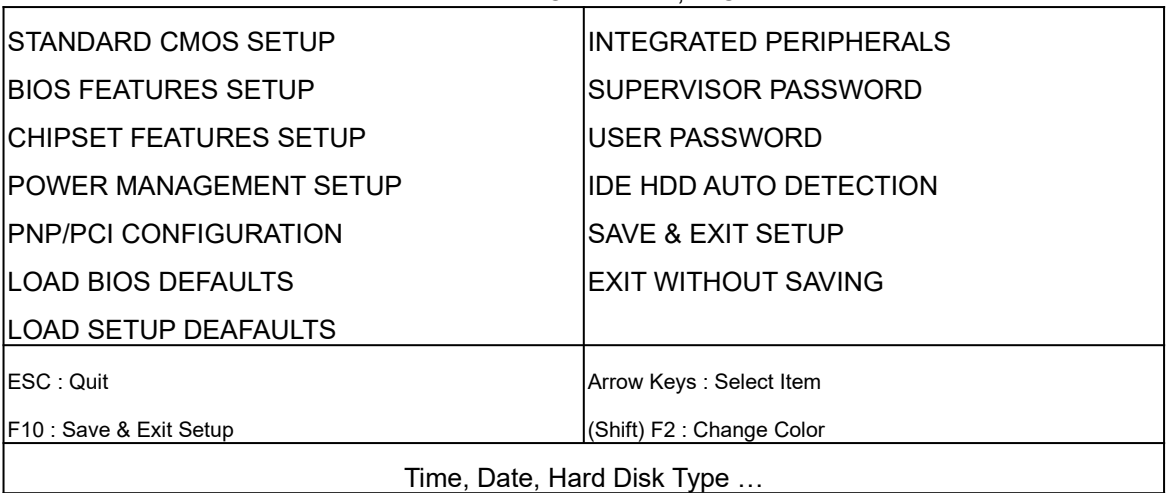

In the Award BIOS System, you can use the arrow keys ( $\downarrow \rightarrow \leftarrow$ ) to highlight the item. And press the [Enter] key to enter the sub-menu. The following keys help you navigate in Setup:

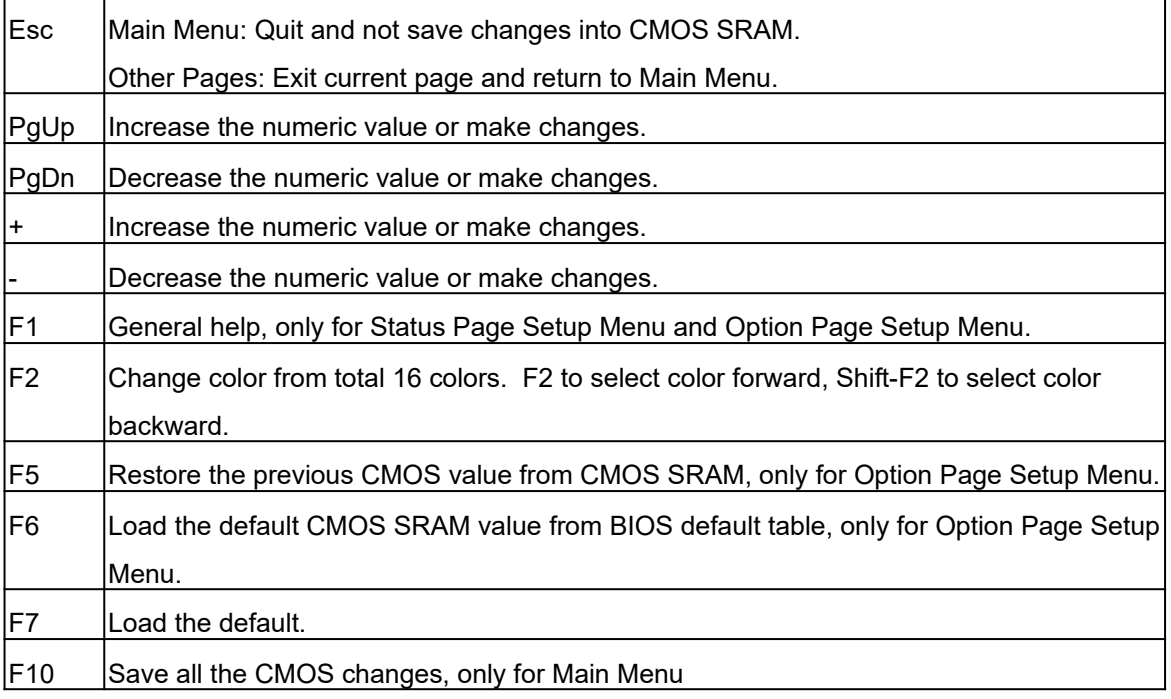

The following is a brief summary of each Setup category:

#### **STANDARD CMOS SETUP**

Options in the original PC AT-compatible BIOS.

#### **BIOS FEATURES SETUP**

Award enhanced BIOS options.

#### **CHIPSET SETUP**

Options specific to your system chipset.

### **POWER MANAGEMENT SETUP**

Advanced Power Management (APM) options.

### **PnP/PCI CONFIGURATION**

Plug and Play standard and PCI Local Bus configuration options.

#### **LOAD BIOS DEFAULTS**

BIOS defaults are factory settings for the most stable minimal-performance system operations.

#### **LOAD SETUP DEFAULTS**

Setup defaults are factory settings for optimal-performance system operations.

#### **INTEGRATED PERIPHERALS**

I/O sub-systems that depend on the integrated peripherals controller in your system.

### **SUPERVISOR/USER PASSWORD**

Change, set, or disable a password. In some BIOS versions that allow separate user and supervisor passwords, only the supervisor password permits access to Setup.

### **IDE HDD AUTO DETECTION**

Automatically detect and configure IDE hard disk parameters.

### **SAVE & EXIT SETUP**

Save settings in nonvolatile CMOS SRAM and exit Setup.

#### **EXIT WITHOUT SAVING**

Abandon all changes and exit Setup.

### **2-1 STANDARD CMOS SETUP**

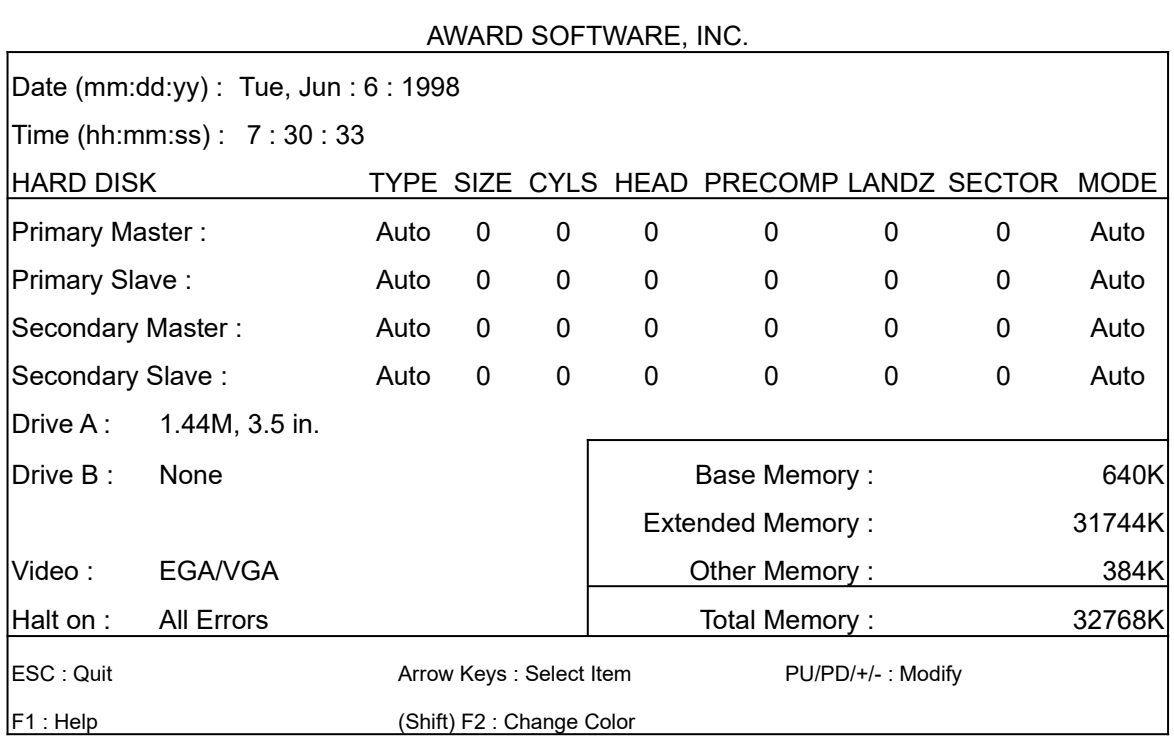

ROM PCI/ISA BIOS STANDARD CMOS SETUP

### **Date (mm:dd:yy) / Time (hh:mm:ss)**

Highlight the items and use PageUp/PageDown to change the value of Date and Time.

#### **Primary Master/ Primary Slave/ Secondary Master/ Secondary Slave HARD DISK**

This mainboard can support four IDE devices. We recommend that you select type AUTO for all drives. The BIOS can automatically detect the specifications and optimal operating mode of almost all IDE hard drives. When you select type AUTO for a hard drive, the BIOS detects its specifications during the POST process every time when the system boots. If you do not want to select AUTO for the drive type, other methods of selecting the drive type are also available:

- 1. Match the specifications of your installed IDE hard drive(s) with the preprogrammed values for drive type 1 through 45.
- 2. Select USER and enter values into each drive parameter field.
- 3. Use the IDE HDD AUTO DECTECTION function in BIOS Setup.

The following is a brief explanation of drive specifications:

- **TYPE**: The BIOS contains a table of pre-defined drive types. Each defined drive type has a specified number of cylinders, number of heads, write pre-compensation factor, landing zone, and number of sectors. Drives whose specifications do not accommodate any pre-defined type are classified as Type USER.
- **SIZE** : Disk drive capacity (approximately). Note that this size is usually slightly greater than the size of a formatted disk given by a disk-checking program.
- **CYLS**: Number of cylinders.
- **HEAD**: Number of heads.
- **PRECOMP**: Write pre-compensation cylinder.
- **LANDZ**: Landing zone.
- **SECTOR**: Number of sectors.

**MODE**: AUTO, NORMAL, LARGE, or LBA.

**AUTO**: The BIOS automatically determines the optimal mode.

- **NORMAL**: Maximum number of cylinders, heads, and sectors supported are 1024, 16, and 63, respectively.
- **LARGE**: For drives that do not support LBA and have more than 1024 cylinders.
- **LBA**(Logical Block Addressing): During drive access, the IDE controller transforms the data address described by sector, head, and cylinder number into a physical block address, significantly improving data transfer rates. For drives with greater than 1024 cylinders.

#### **Drive A / Drive B**

Select the correct specifications for the diskette drive(s) installed in the computer:

**None**: No diskette drive installed.

**360K, 5.25 in** : 51/4 inch PC-type standard drive; 360 kilobyte capacity.

**1.2M, 5.25 in** : 51/4 inch AT-type high-density drive; 1.2 megabyte capacity.

**720K, 3.5 in** : 31/2 inch double-sided drive; 720 kilobyte capacity. **1.44M, 3.5 in** : 31/2 inch double-sided drive; 1.44 megabyte capacity. **2.88M, 3.5 in** : 31/2 inch double-sided drive; 2.88 megabyte capacity.

#### **Video**

Select the type of primary video subsystem in your computer. The BIOS usually detects the correct video type automatically. The BIOS supports a secondary video subsystem, but do not select it in this Setup.

**EGA/VGA**: Enhanced Graphics Adapter/Video Graphics Array for EGA, VGA, SEGA, SVGA or PGA monitor adapters.

**CGA 40**: Color Graphics Adapter, powering up in 40-column mode.

**CGA 80**: Color Graphics Adapter, powering up in 80-column mode.

**MONO**: Monochrome adapter, including high-resolution monochrome adapters.

#### **Halt On**

During the POST process, the computer stops if the BIOS detects a hardware error. You can tell the BIOS to ignore certain errors during POST and continue the boot-up process. The following are the selections:

**No Errors**: POST does not stop for any error.

**All Errors**: If the BIOS detects any non-fatal error, POST stops and prompts you to take corrective action.

**All, But Keyboard**: If the BIOS detects any non-fatal error except keyboard, POST stops and prompts you to take corrective action.

**All, But Diskette**: If the BIOS detects any non-fatal error except floppy disk drive, POST stops and prompts you to take corrective action.

**All, But Disk /Key**: If the BIOS detects any non-fatal error except floppy disk drive or keyboard, POST stops and prompts you to take corrective action.

### **2-2 BIOS FEATURES SETUP**

This BIOS FEATURES SETUP option allows you to improve your system performance and set up some system features according to your preference.

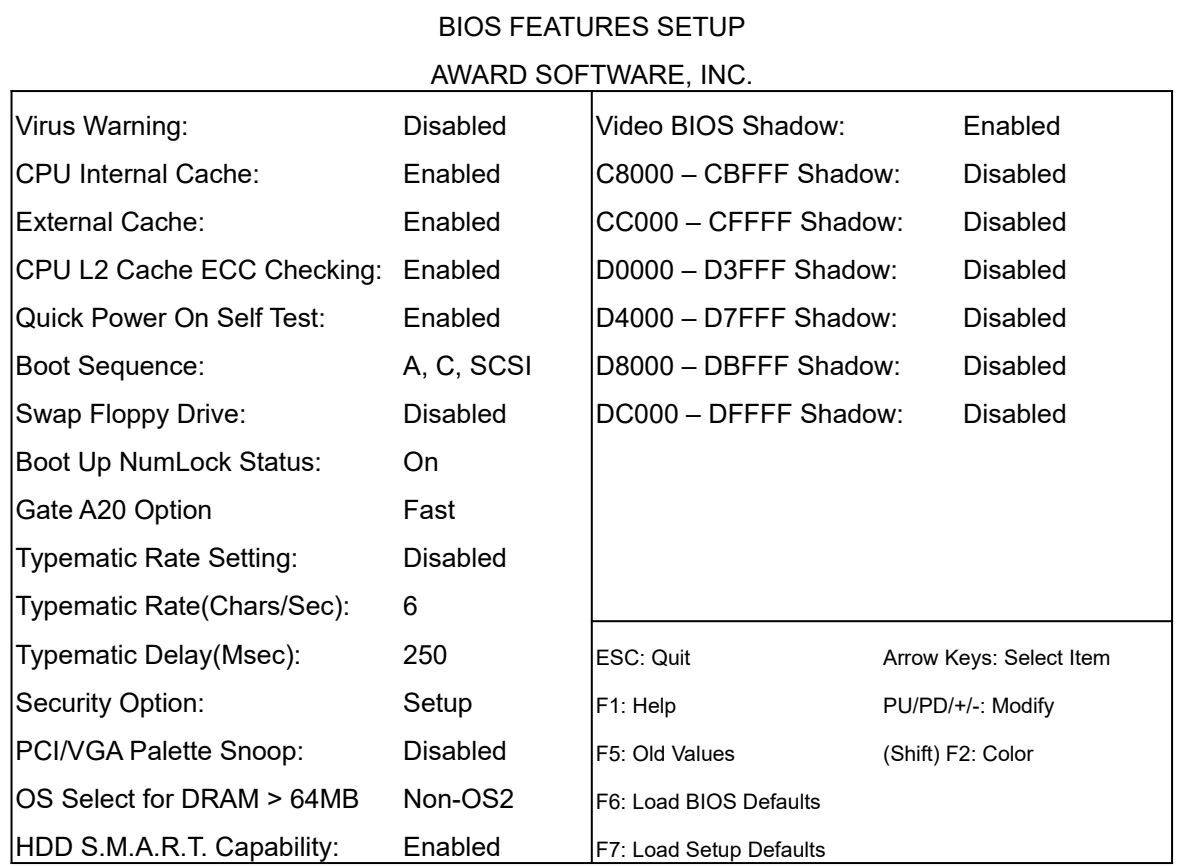

### ROM PCI/ISA BIOS

#### **Virus Warning**

When enabled, you receive a warning message if a program (specifically a virus) attempts to write to the boot sector or the partition table of the hard disk drive. You should then run an antivirus program. Keep in mind that this feature protects only the boot sector, not the entire hard drive.

*NOTE: Many disk diagnostic programs that access the boot sector table can trigger the virus warning message. If you plan to run such a program, we recommend that you first disable the virus warning.*

#### **CPU Internal Cache / External Cache**

Cache memory is additional memory that is much faster than conventional DRAM (system memory). CPUs from 486-type on up contain internal cache memory, and most, but not all, modern PCs have additional (external) cache memory. When the CPU requests data, the system transfers the requested data from the main DRAM into cache memory for even faster access by the CPU. The External Cache field may not appear if your system does not have external cache memory.

#### **CPU L2 Cache ECC Checking**

Select L2 Cache ECC Checking Enabled to make sure the data accuracy.

#### **Quick Power On Self Test**

Select Enabled to reduce the amount of time required to run the power-on self-test (POST). A quick POST skips certain steps. We recommend that you normally disable quick POST. Better to find a problem during POST than lose data during your work.

#### **Boot Sequence**

The original IBM PCs load the DOS operating system from drive A (floppy disk), so IBM PCcompatible systems are designed to search for an operating system first on drive A, and then on drive C (hard disk). However, the BIOS now offers 11 different boot sequence options. In addition to the traditional drives A and C, options include IDE hard drives D, E, and F; plus a SCSI hard drive, a LS/ZIP drive and a CD-ROM drive.

#### **Swap Floppy Drive**

This field is effective only in systems with two floppy drives. Selecting Enabled assigns physical drive B to logical drive A, and physical drive A to logical drive B.

#### **Boot Up NumLock Status**

Toggle between On and Off to control the state of the NumLock key when the system boots. When toggled On, the numeric keypad generates numbers instead of controlling cursor operations.

#### **Gate A20 Option**

Choose Fast (default) or Normal. Fast allows RAM access above 1MB using the fast gate A20 line.

#### **Typematic Rate Setting**

When Disabled, the following two items, Typematic Rate and Typematic Delay, are irrelevant. Keystrokes repeat at a rate determined by the keyboard controller in your system. When Enabled, you can select a typematic rate and typematic delay.

#### **Typematic Rate (Chars/Sec)**

When the typematic rate setting is enabled, you can select a typematic rate (the rate at which character repeats) when you hold down a key of 6, 8, 10,12, 15, 20, 24 or 30 characters per second.

#### **Typematic Delay (MSec)**

When the typematic rate setting is enabled, you can select a typematic delay (the delay before keystrokes begin to repeat) of 250, 500, 750 or 1000 milliseconds.

#### **Security Option**

If you have set a password, select whether the password is required every time the system boots, or only when you enter Setup.

#### **PCI/VGA Palette Snoop**

This function is used to prevent conflict when a MPEG card or some capture cards use the same palette address. Enable this to make the cards work normally.

#### **OS Select for DRAM > 64MB**

Select OS2 only if you are running OS/2 operating system with greater than 64 MB of RAM on your system.

#### **HDD S.M.A.R.T Capability**

**S.M.A.R.T. (Self-Monitoring Analysis and Reporting)** If your hard disk supports this function, select Enabled.

#### **Video BIOS Shadow**

Software that resides in a read-only memory (ROM) chip on a device is called firmware. The Award BIOS permits shadowing of firmware such as the system BIOS, video BIOS, and similar operating instructions that come with some expansion peripherals, for example, a SCSI adapter. Shadowing copies firmware from ROM into system RAM, where the CPU can read it through the 64-bit DRAM bus. Firmware not shadowed must be read by the system through the 8-bit or 16-bit X-bus. Shadowing improves the performance of the system BIOS and similar ROM firmware for

expansion peripherals, but it also reduces the amount of high memory (640 KB to 1 MB) available for loading device drivers, etc. Many system designers hardwire shadowing of the system BIOS and eliminate a System BIOS Shadow option. Video BIOS shadows into memory area C0000- C7FFF. The remaining areas shown on the BIOS Features Setup screen may be occupied by other expansion card firmware. If an expansion peripheral in your system contains ROM-based firmware, you need to know the address range the ROM occupies to shadow it into the correct area of RAM.

### **2-3 CHIPSET FEATURES SETUP**

This option will change the values of the chipset registers and the system setting will alter. Do not change any values if you are not familiar with the chipset.

### ROM PCI/ISA BIOS

CHIPSET FEATURES SETUP

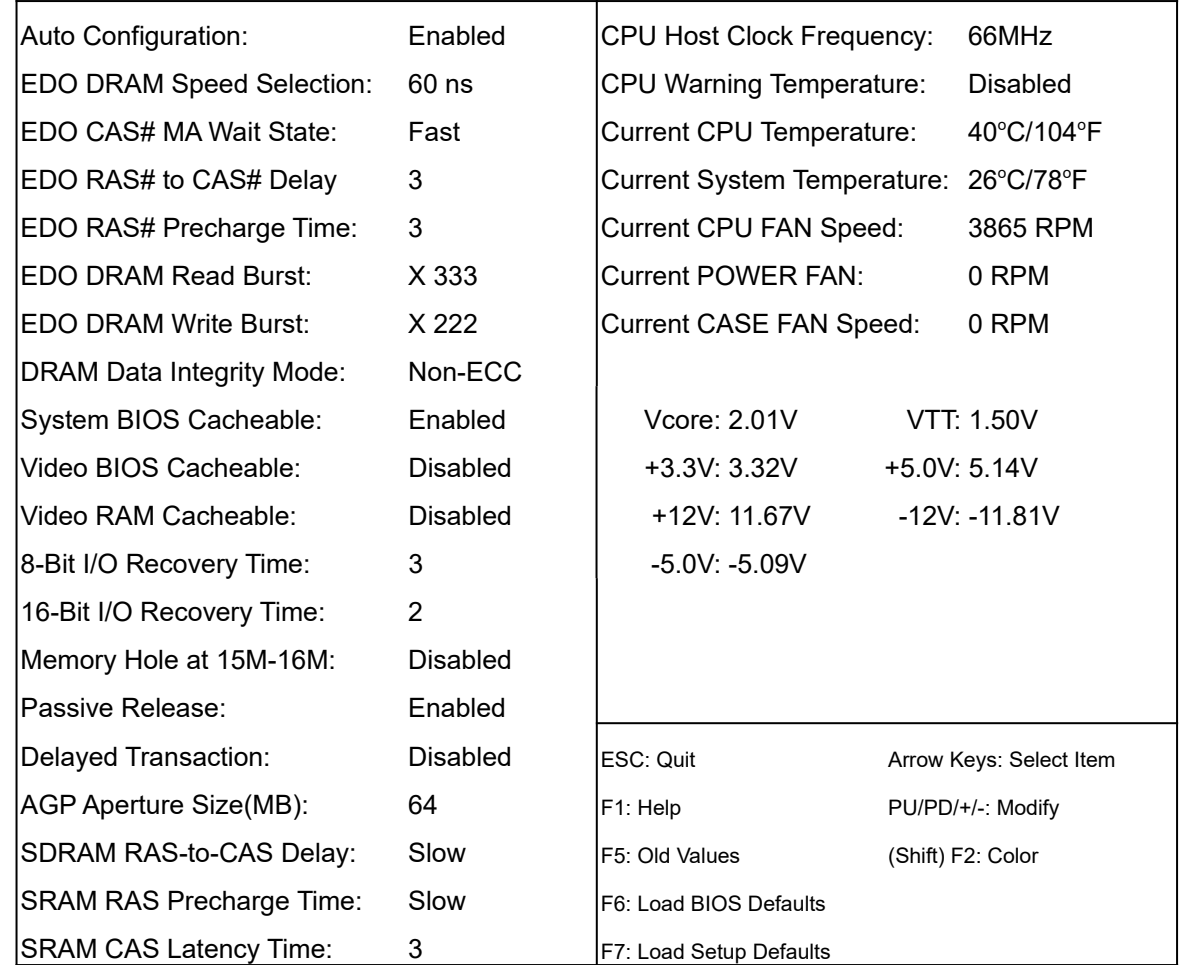

### AWARD SOFTWARE, INC.

#### **Auto Configuration**

Auto Configuration selects predetermined optimal values of chipset parameters. When Disabled, chipset parameters revert to setup information stored in CMOS. Many fields in this screen are not available when Auto Configuration is Enabled.

#### **EDO DRAM Speed Selection**

The value in this field depends on performance parameters of the installed EDO DRAM memory chips (DRAM). Do not change the value from the factory setting unless you install new memory that has a different performance rating than the original DRAM.

#### **EDO CAS# MA Wait State**

Select Slow for heavy loading DRAM or lower speed DRAM. The default is Fast.

#### **EDO RAS# to CAS# Delay**

Determine the number of the clocks of the RAS# to CAS# delay.

#### **EDO RAS# Precharge Time**

Determine the timing of precharge from the inactive RAS# to the next active RAS# state.

#### **EDO DRAM Read Burst**

Set the timing for reading data from EDO (Extended Data Output) memory. The smaller the timing number, the faster the system addresses memory. Selecting timing numbers lower than the number that installed DRAM is able to support can result in memory errors.

#### **EDO DRAM Write Burst**

Set the timing for writing data to memory. The smaller the timing number, the faster the system addresses memory. Selecting timing numbers lower than the number that installed DRAM is able to support can result in memory errors.

#### **DRAM Data Integrity Mode**

Non-ECC: Disable Error Checking and Correcting function. ECC: Enable Error Checking and Correcting function.

#### **System BIOS Cacheable**

Select Enabled allows you to cache the system BIOS ROM at F0000H-FFFFFH, resulting in better system performance. However, if any program writes to this memory area, a system error may occur.

#### **Video BIOS Cacheable**

Select Enabled allows you to cache the video BIOS ROM at C0000H to C7FFFH, resulting in better video performance. However, if any program writes to this memory area, a system error may occur.

#### **Video RAM Cacheable**

Selecting Enabled allows you to cache Video RAM at A000-B000.

#### **8/16-Bit I/O Recovery Time**

The I/O recovery mechanism adds bus clock cycles between PCI-originated I/O cycles to the ISA bus. This delay takes place because the PCI bus is so much faster than the ISA bus. These two fields let you add recovery time (in bus clock cycles) for 8-bit and 16-bit I/O.

#### **Memory Hole at 15M-16M**

You can reserve this area of system memory for ISA adapter ROM. When this area is reserved, it cannot be cached. When user information of peripherals that need to use this area of system memory, usually set Enabled for their memory requirements.

#### **Passive Release**

This item is used to meet latency of ISA bus. If you have compatibility problem with some ISA card, try to enable or disable it.

#### **Delayed Transaction**

This item is used to meet latency of PCI cycles to or from ISA bus. If you have compatibility problem with some ISA card, try to enable or disable it.

#### **AGP Aperture Size (MB)**

This item is to select the effective size of the Aperture Size.

#### **SDRAM RAS-to-CAS Delay**

Set the delay time of SDRAM signals from RAS to CAS.

#### **SDRAM RAS Precharge Time**

Set SDRAM RAS precharge time.

#### **SDRAM CAS Latency Time**

This item determines the SDRAM CAS Latency. If your SDRAM is unstable, set it to 3.

#### **CPU Host Clock Frequency**

Set the clock frequency of the CPU. The default setting is 66 or 100MHz.

#### **CPU Warning Temperature**

Enable this item to protect the CPU from overheating.

#### **Current CPU Temperature / System Temperature**

It will show the CPU and System temperatures in Centigrade and Fahrenheit.

#### **Current CPU FAN / POWER FAN / CASE FAN Speed**

This item will show the speed of the CPU FAN, POWER FAN and CASE FAN in RPM.

#### **Vcore / VTT / + 3.3V / +5.0V / +12V / -12V / -5.0V**

System voltages detected by the onboard hardware monitor.

### **2-4 POWER MANAGEMENT SETUP**

The Power Management Setup option sets the system $\square$  power saving functions.

### ROM PCI/ISA BIOS

#### POWER MANAGEMENT SETUP

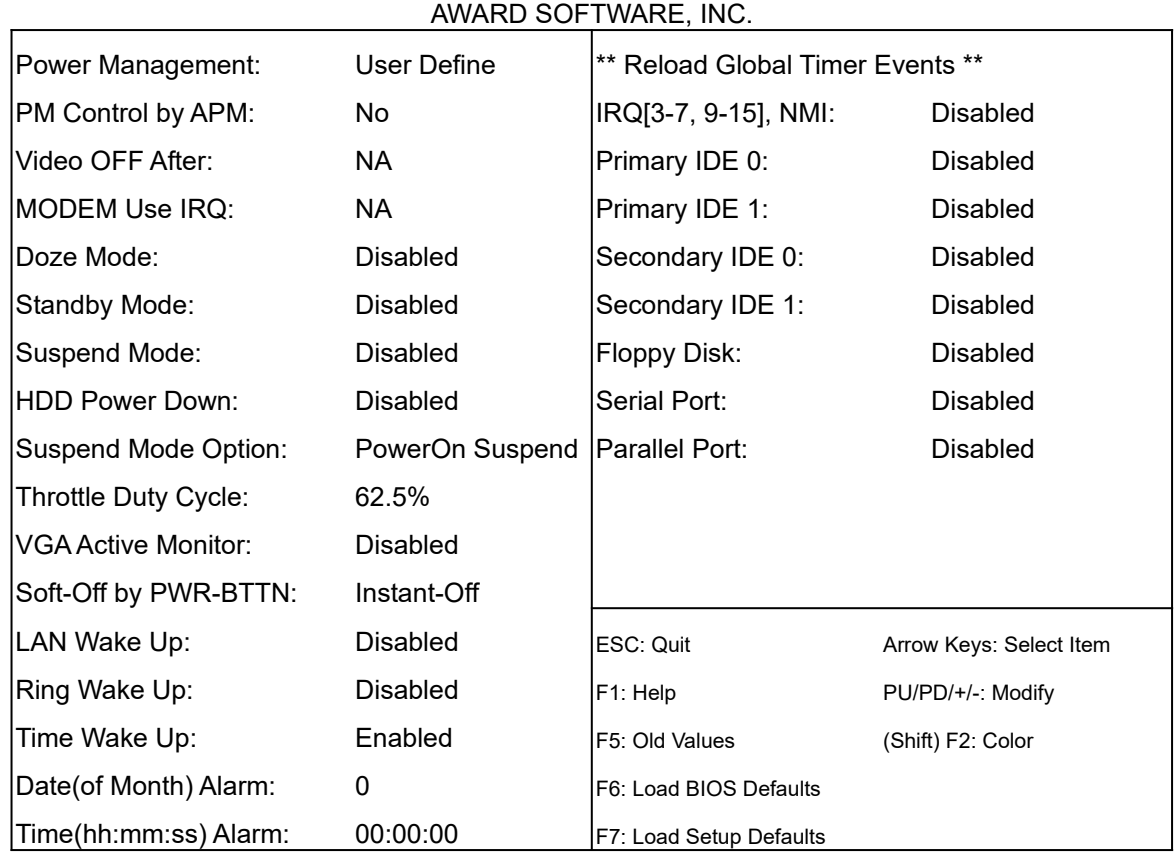

#### **Power Management**

**Max Saving**: Maximum power savings. Inactivity period is 1 minute in each mode. **User Define**: Set each mode individually. Select time-out periods in the following Timer section.

**Min Saving**: Minimum power savings. Inactivity period is 1 hour in each mode (except the hard drive).

#### **PM Control by APM**

If Advanced Power Management (APM) is installed on your system, select Yes to give your system better power savings.

#### **Video Off After**

As the system moves from lesser to greater power-saving modes, select the mode in which you want the monitor to blank.

#### **MODEM USE IRQ**

You can select one of the following: 3/4/5/7/9/11 or NA as IRQ for your modem.

The following modes are Green PC power saving functions. They are user-configurable only under User Define Power Management mode.

#### **Doze Mode**

After selecting the period of system inactivity (1 minute to 1 hour), the CPU clock runs at slower speed while all other devices still operate at full speed.

#### **Standby Mode**

After selecting the period of system inactivity (1 minute to 1 hour), the fixed disk drive and the video shut off while all other devices still operate at full speed.

#### **Suspend Mode**

After selecting the period of system inactivity (1 minute to 1 hour), all devices except the CPU shut off.

#### **HDD Power Down**

After selecting the period of drive inactivity (1 to 15 minutes), the hard disk drive powers down while all other devices remain active.

#### **Suspend Mode Option**

Two options can be chosen: PowerOn Suspend / Suspend to Disk.

#### **Throttle Duty Cycle**

When selecting the Doze mode, the CPU clock runs only part of the time. You may select the percent of time that the clock runs.

#### **VGA Active Monitor**

When Enabled, any video activity restarts the global timer for Standby Mode.

#### **Soft-Off by PWR-BTTN**

You can choose Instant-Off or Delay 4 Sec.

#### **LAN Wake Up**

Select whether the system can be waked up by LAN.

### **Ring Wake Up**

Select whether the system can be waked up by ring.

### **Time Wake Up**

Select whether the system can be waked up by the preset time.

#### **Reload Global Timer Events**

When Enabled, an event occurring on each device listed below restarts the global time for Standby Mode:

IRQ[3 -7, 9-15], NMI Primary IDE 0 Primary IDE 1 Secondary IDE 0 Secondary IDE 1 Floppy Disk Serial Port Parallel Port

### **2-5 PNP/PCI CONFIGURATION**

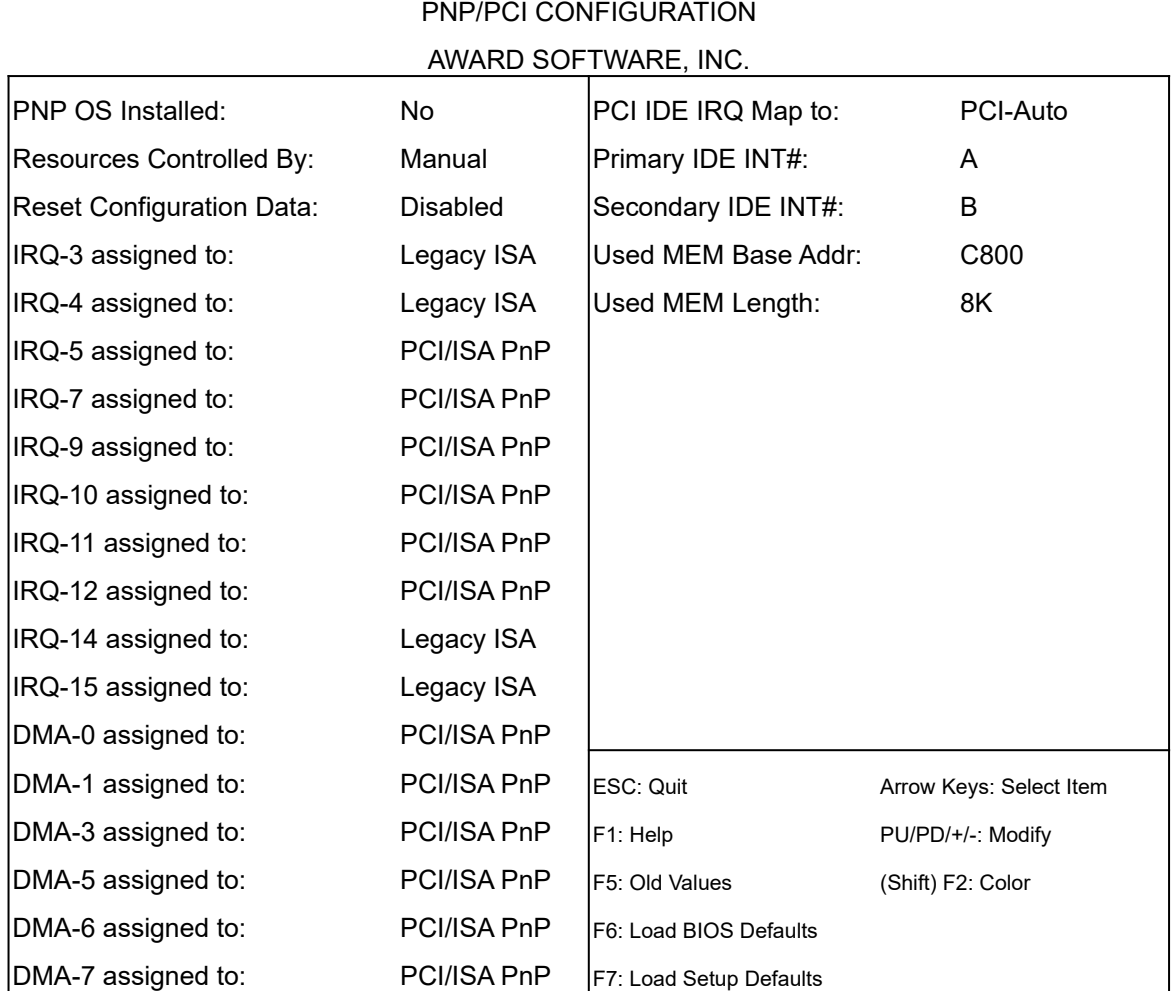

ROM PCI/ISA BIOS

#### **PNP OS Installed**

Select Yes if the system operating environment is Plug-and-Play aware (e.g., Windows 95).

#### **Resources Controlled By**

The Award Plug-and-Play BIOS can automatically configure all the boot and Plug-and-Play compatible devices. If you select Auto, all the interrupt request (IRQ) and DMA assignment fields disappear, as the BIOS automatically assigns them.

#### **Reset Configuration Data**

Normally, you leave this field Disabled. Select Enabled to reset Extended System Configuration

Data (ESCD) when you exit Setup if you have installed a new add-on card and the system reconfiguration has caused such a serious conflict that the operating system cannot boot up.

#### **IRQ n Assigned to**

When resources are controlled manually, assign each system interrupt as one of the following types:

- **Legacy ISA** : Devices compliant with the original PC AT bus specification, requiring a specific interrupt (such as IRQ4 for serial port 1).
- **PCI/ISA PnP**: Devices compliant with the Plug-and-Play standard, whether designed for PCI or ISA bus architecture.

#### **DMA n Assigned to**

When resources are controlled manually, assign each system DMA channel as one of the following types:

- **Legacy ISA** : Devices compliant with the original PC AT bus specification, requiring a specific interrupt (such as IRQ4 for serial port 1).
- **PCI/ISA PnP**: Devices compliant with the Plug-and-Play standard, whether designed for PCI or ISA bus architecture.

#### **PCI IDE IRQ Map to**

This field lets you select PCI IDE IRQ mapping or PC AT (ISA) interrupts. If your system does not have one or two PCI IDE connectors on the system board, select values according to the type of IDE interface(s) installed in your system (PCI or ISA). Standard ISA interrupts for IDE channels are IRQ14 for the primary and IRQ15 for the secondary, respectively.

#### **Primary / Secondary IDE INT#**

Each PCI peripheral connector is capable of activating up to four interrupts: INT# A, INT#B, INT#C, and INT#D. By default, a PCI connection is assigned INT#A. Assigning INT#B has no meaning unless the peripheral device requires two interrupt services rather than just one. Because the PCI IDE interface in the chipset has two channels, it requires two interrupt services. The primary and secondary IDE INT# fields default to values appropriate for two PCI IDE channels, with the primary PCI IDE channel having a lower interrupt than the secondary one.

#### **Used MEM Base Addr**

Select a base address for the memory area used by any peripheral that requires high memory.

**Used MEM Length**

Select the memory length used from 8K~64K.

### **2-6 LOAD BIOS DEFAULTS**

This option will load the default BIOS values. Choose this option and the following message appears at the center of the screen:

Load BIOS Defaults (Y/N)?

If you want to use the defaults, press [Y] and [Enter]. If not, press [N] and [Enter].

### **2-7 LOAD SETUP DEFAULTS**

This option will load the default system values. Choose this option and the following message appears at the center of the screen:

Load SETUP Defaults (Y/N)?

If you want to use the defaults, press [Y] and [Enter]. If not, press [N] and [Enter].

### **2-8 INTEGRATED PERIPHERALS**

This option will change the system control values. If you are not familiar with the functions, do not make any change to the values.

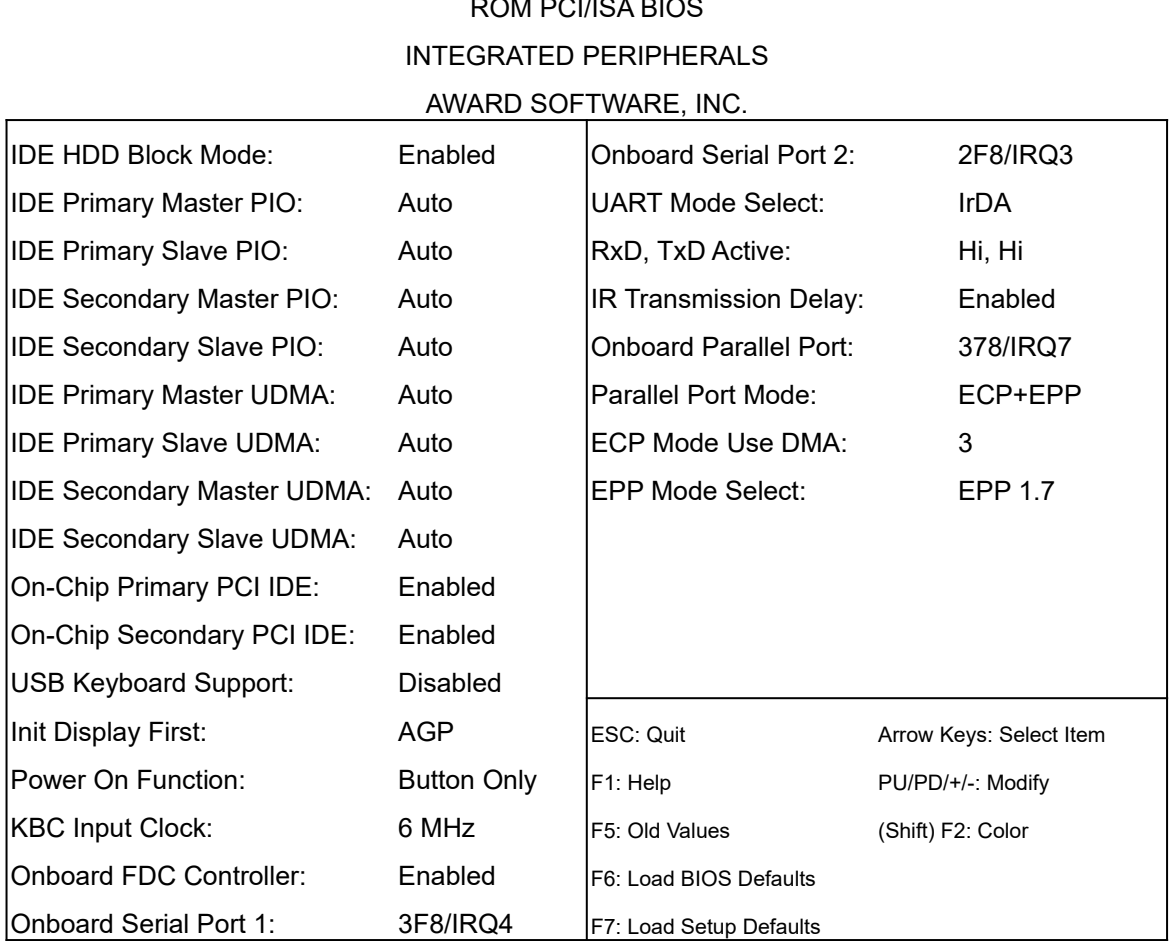

# ROM PCI/ISA BIOS

#### **IDE HDD Block Mode**

Block mode is also called block transfer, multiple commands, or multiple sector read/write. If your IDE hard drive supports block mode (most new drives do), select Enabled for automatic detection of the optimal number of block read/write per sector the drive can support.

#### **IDE Primary/Secondary Master/Slave PIO**

The four IDE PIO (Programmed Input Output) fields let you set a PIO mode (0-4) for each of the four IDE devices that the onboard IDE interface supports. Mode 0 through 4 provide successively increasing performance. In Auto mode, the system automatically determines the best mode for

each device.

#### **IDE Primary/Secondary Master/Slave UDMA**

Ultra DMA/33 implementation is possible only if your IDE hard drive supports it and the operating environment includes a UDMA driver (Windows 95 OSR2 or a third-party IDE bus master driver). If your hard drive and your system software both support UDMA / 33, select Auto.

#### **On-Chip Primary/Secondary PCI IDE**

The integrated peripheral controller contains an IDE interface with support for two IDE channels. Select Enabled to activate each channel separately.

#### **USB Keyboard Support**

Select Enabled if your system contains a Universal Serial Bus (USB) controller and you have a USB keyboard.

#### **Init Display First**

Select AGP to boot on the AGP display card first, if you have installed an AGP card on AGP.

#### **Power On Function**

The user can select the following ways to power on the system: Button Only (which means the Power Button, the default setting), Password (after selecting the Password setting, the user is not able to power on the system by Power Button), Hot Key, Mouse Left and Mouse Right.

#### **KBC Input Clock**

Select the keyboard input clock from 6MHz, 8MHz, 12MHz or 16MHz.

#### **Onboard FDC Controller**

Select Enabled if your system has a floppy disk controller (FDC) installed on the system board and you wish to use it. If you install an add-in FDC or the system has no floppy drive, select Disabled in this field.

#### **Onboard Serial Port 1~2**

Select an address and corresponding interrupt for the first and second serial ports.

#### **UART Mode Select**

**Normal**: Normal operation

**IrDA**: IrDA-compliant serial infrared port **ASKIR**: Amplitude shift keyed infrared port

#### **RxD, TxD Active**

Select the combination of RxD and TxD.

**IR Transmission Delay** Select Enabled or Disabled to set IR transmission delay or not.

**Onboard Parallel Port** Select a logical LPT port name and matching address for the physical parallel (printer) port.

**Parallel Port Mode** Select an operating mode for the onboard parallel (printer) port.

**ECP Mode Use DMA** Select a DMA channel for the port.

**EPP Mode Select**

Select EPP port type 1.7 or 1.9.

### **2-9 SUPERVISOR PASSWORD**

This option will set the password to prevent others from making changes to your system. When you select this function, a message appears at the center of the screen:

Enter Password:

Type the password, up to eight characters, and press [Enter]. Typing a password clears any previously entered password from CMOS memory. After press [Enter], the message changes to:

Confirm Password:

Again, type the same password and press [Enter]. To abort the process at any time, leave the

field blank and press [Enter]. In the Security Option item in the BIOS Features Setup screen, select System or Setup:

**System**: Enter a password each time the system boots and whenever you enter Setup. **Setup**: Enter a password whenever you enter Setup.

*NOTE: To clear the password, simply press [Enter] when asked to enter a password. Then the password function is disabled.*

### **2-10 USER PASSWORD**

This option will also set the password to prevent others from making changes to your system. When combined with the above supervisor password, only the supervisor password can get full access to all BIOS Setup options. The operation procedure of the user password is the same as the supervisor password.

### **2-11 IDE HDD AUTO DETECTION**

This option is to detect the type of your installed hard disk drive automatically. Press [Y] to accept, [N] to reject, and [ESC] to the next detection.

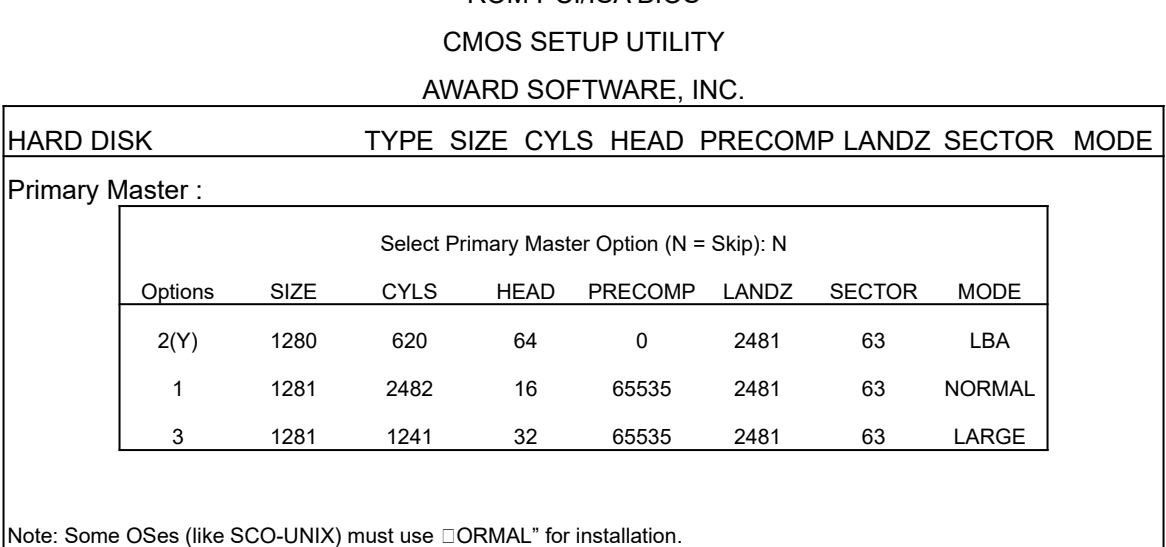

ROM PCI/ISA BIOS

### **2-12 SAVE & EXIT SETUP**

Select this option to save the setting and exit the BIOS Setup utility. The following message will appear at the center of the screen:

Save to CMOS and EXIT (Y/N)? N

Press [Y] to confirm the action or [N] to go back to the utility program.

### **2-13 EXIT WITHOUT SAVING**

Select this option to abort the current setting and exit the BIOS Setup utility. The following message will appear at the center of the screen:

Quit Without Saving (Y/N)? N

Press [Y] to confirm the action or [N] to go back to the utility program.